# Representação Digital

LISBOA UNIVERSIDADE

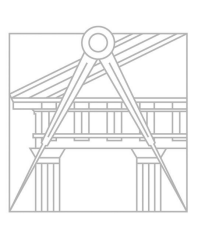

**FACULDADE DE ARQUITETURA** UNIVERSIDADE DE LISBOA

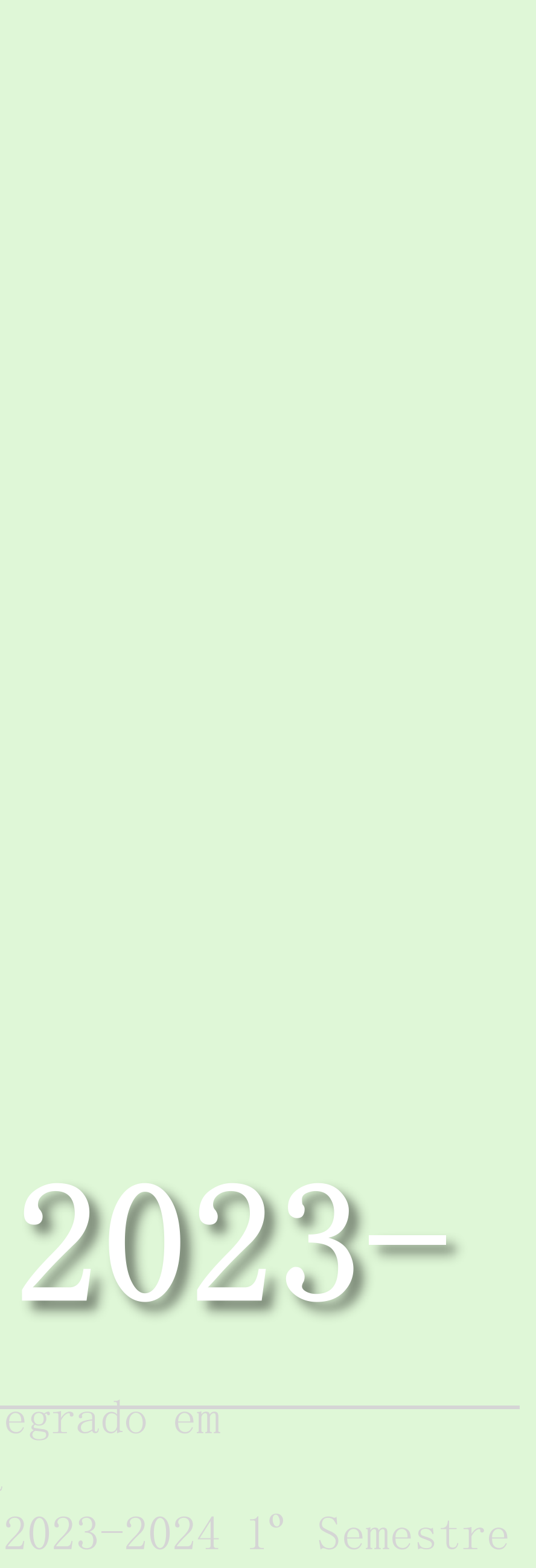

Mestrado Integrado em Arquitectura Ano Lectivo 2023-2024 1° Semestre Docente - Nuno Alão  $00<sub>h</sub>$ 

## TANNARA TRISHIA MILLENE CHONGO

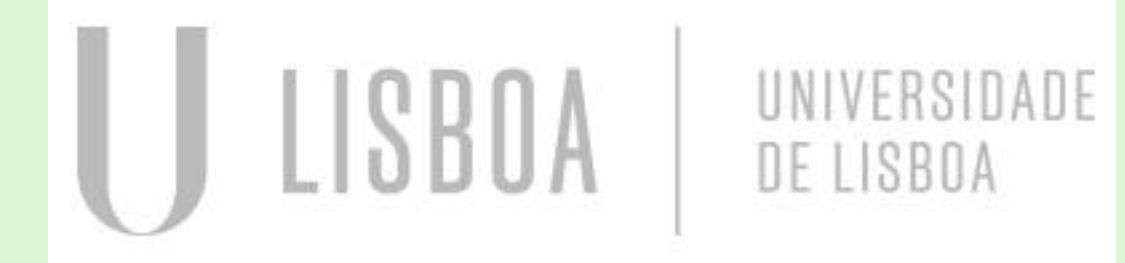

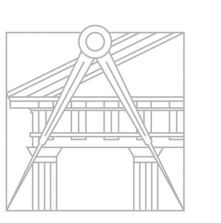

**FACULDADE DE ARQUITETURA** UNIVERSIDADE DE LISBOA

Mestrado Integrado em Arquitectura Ano Lectivo 2023-2024 1º Semestre Docente - Nuno Alão  $20 h_{\text{max}}$ 

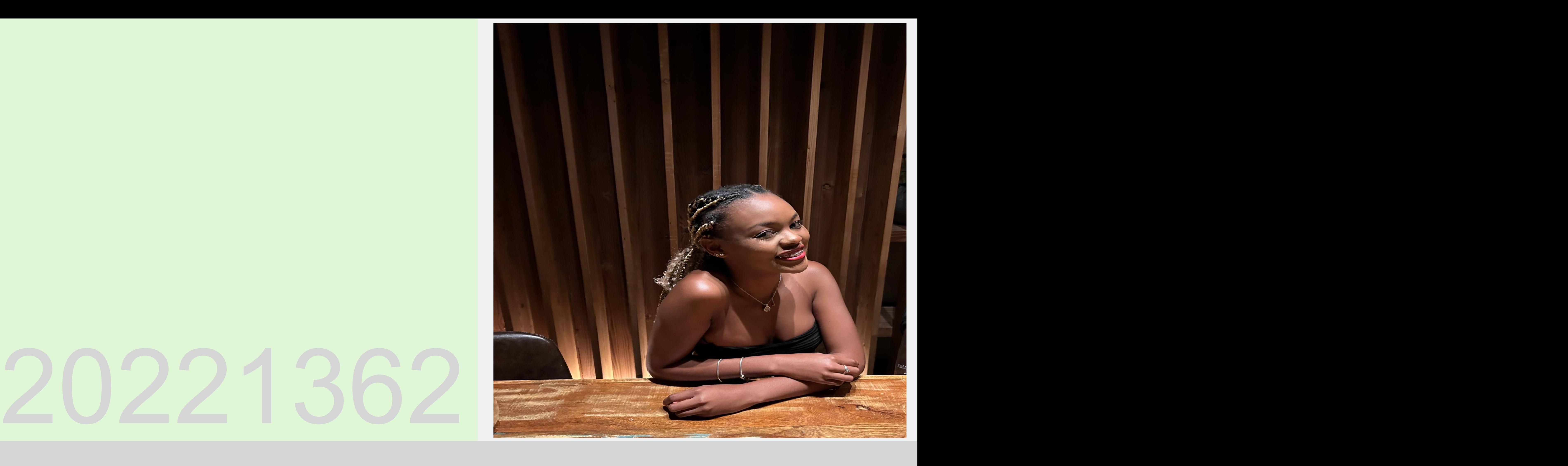

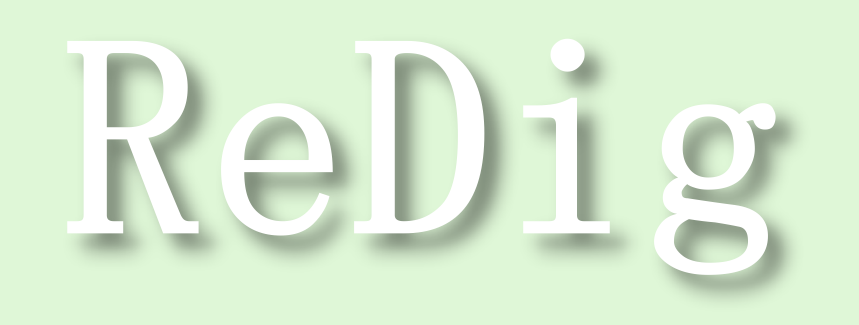

FINDICE<br>
EXERCICIO 1.1 - AutoCard 3D<br>
Auto - 25/09<br>
Auto - 26/09<br>
Auto - 02/10<br>
Auto - 04/10<br>
Auto - 17/10<br>
Auto - 17/10<br>
Auto - 28/10<br>
Auto - 28/10<br>
Auto - 28/10<br>
Auto - 28/10<br>
Auto - 28/10<br>
Auto - 29/10<br>
Auto - 29/11<br>
A

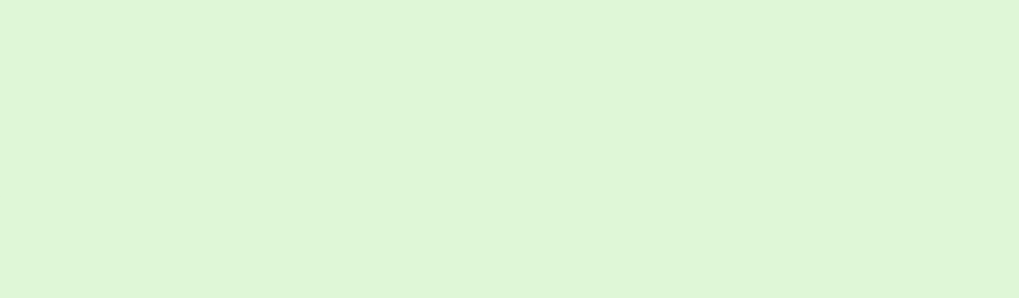

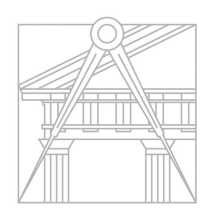

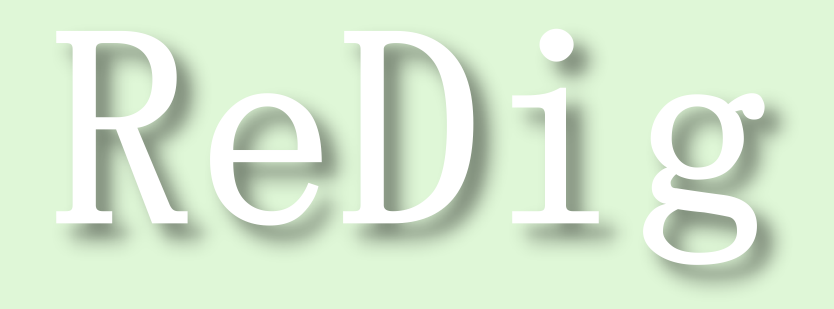

Mestrado Integrado em Arquitectura Ano Lectivo 2023-2024 1º Semestre Docente - Nuno Alão

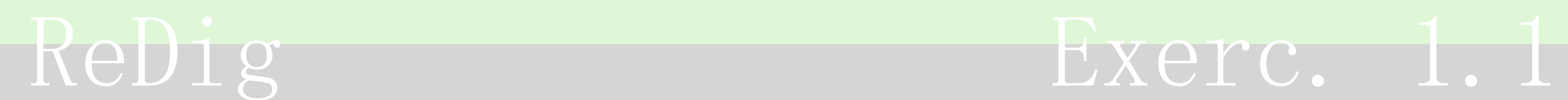

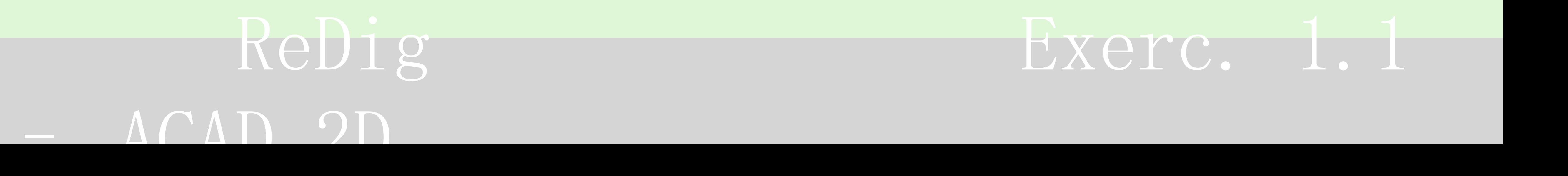

- Semana 1 :
- Introdução de representação digital
- Criação de uma ficha de aluno em HTML, usando dos programas NotedPad++ , Fillezilla Client
	- Criação do site, ficha do aluno

Aula 25/09: Introdução ao AutoCad 2D

Comandos básicos :<br>- Line

- Circle

- Copy -

- Offset -

- Retângulo – Dtext

- Camadas; - Model space e Paper space ; -Coordenadas absolutas e relativas; - Fazer alguns desenhos básicos

Aula 26/09: AutoCad 2D

- Aula de sobre desenhos à mão levantada - Desenhos rigorosos/ obra. - Noções de escala e proporções - Comando Polyline - Início do exercício, comandos Offset, Scale, Align

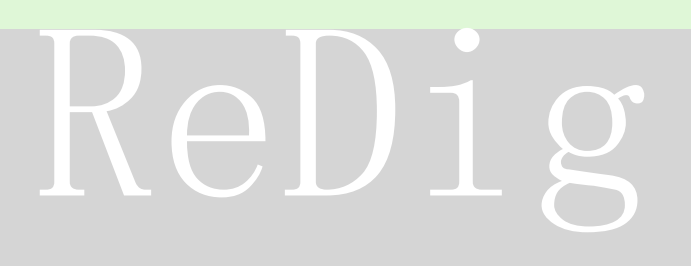

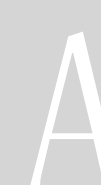

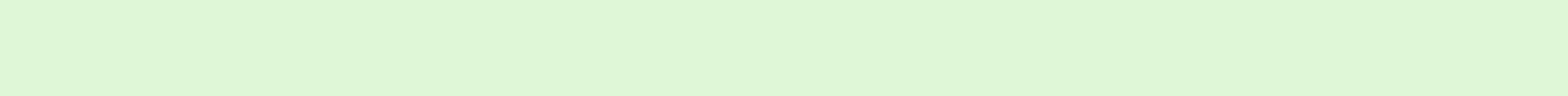

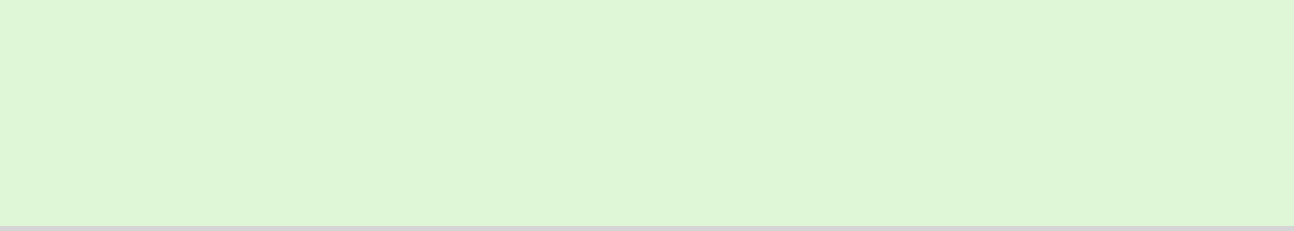

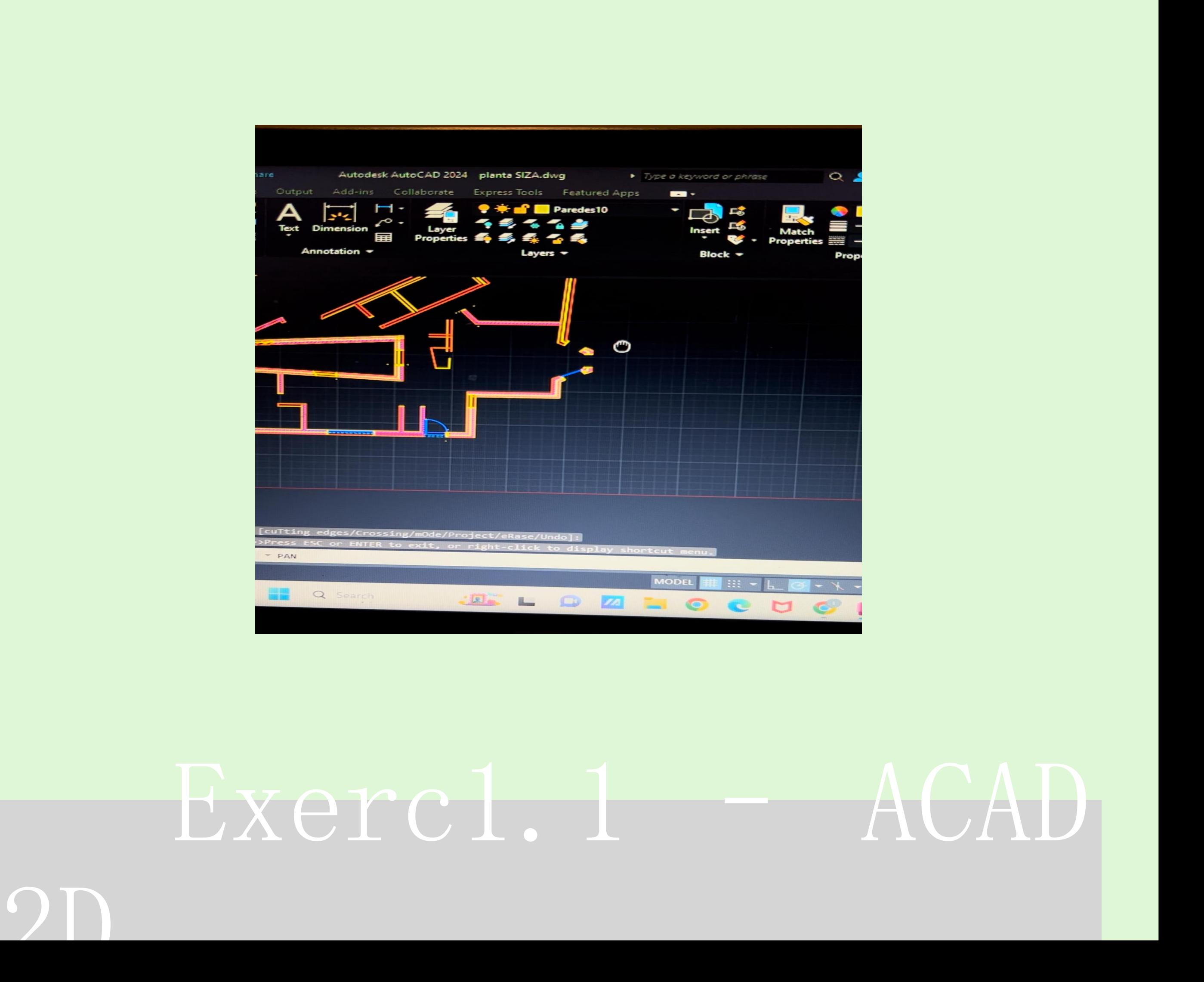

### Aula - 02/10 Autocard 2D

- Escalas

- Densevolvimento do exercício ( planta da casa do Siza Vieira ) definições de várias camadas e estruturas nas paredes

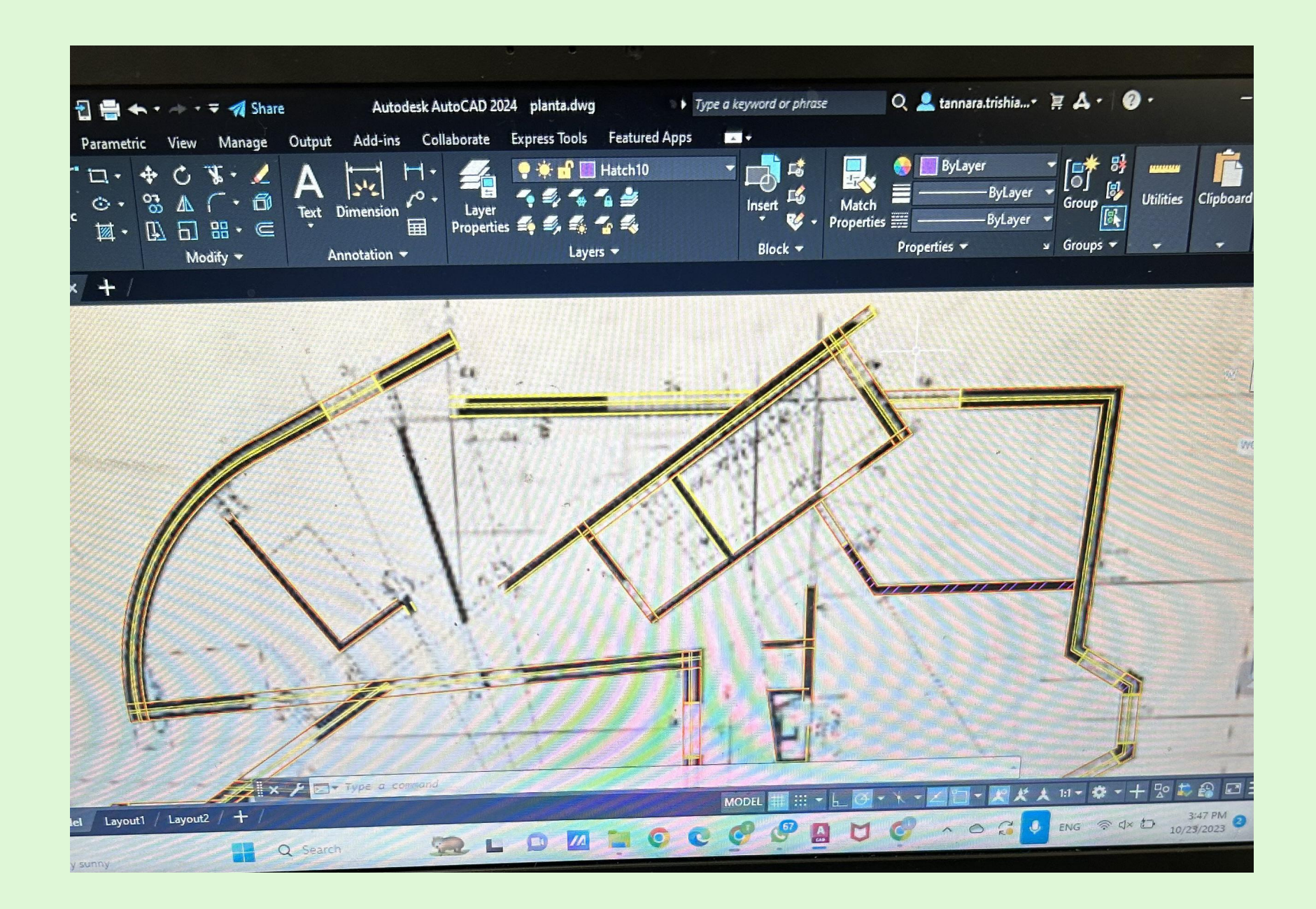

### Aula - 03/10 Autocard 2D

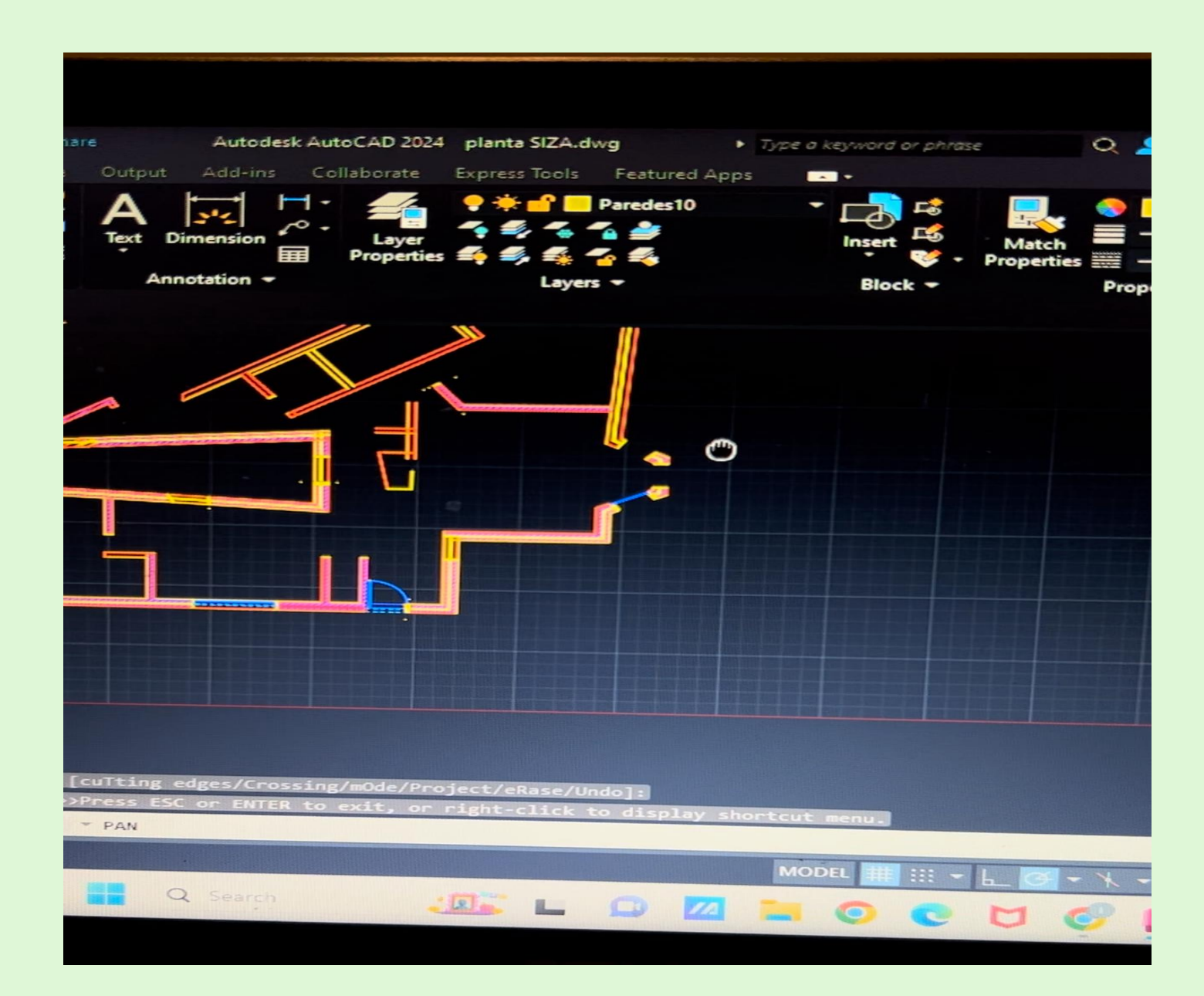

## ReDig Exercl.1 – ACAD

Aula- 09/10 AutoCad 2D -Continuação do desenho da planta em Autocad

Aula- 10/10 AutoCad 2D -Continuação do desenho da planta em Autocad

Aula- 16/10 AutoCad 2D -Continuação do desenho da planta em Autocad

Aula- 17/10 AutoCad 2D -Continuação do desenho da planta em AutoCad

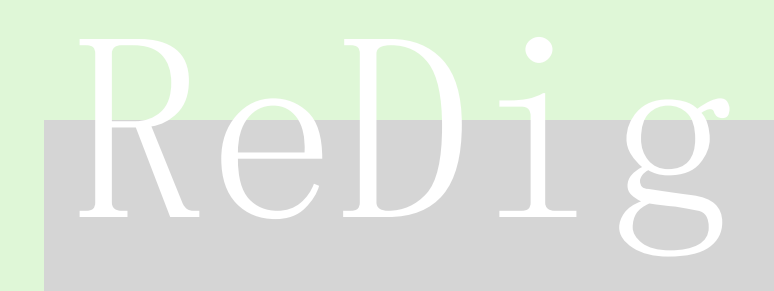

## Aula- 23/10 AutoCad 2D -Continuação do desenho da planta em Autocad

### Aula- 24/10 AutoCad 2D

-Continuação do desenho da planta em Autocad - Dar início ao desenho do corte e alçado da planta

## ReDig Exercl.1 – ACAD

OD

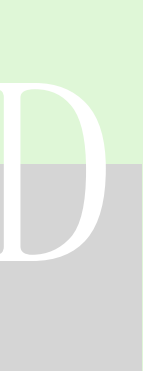

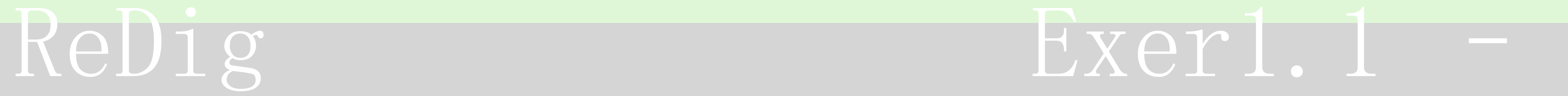

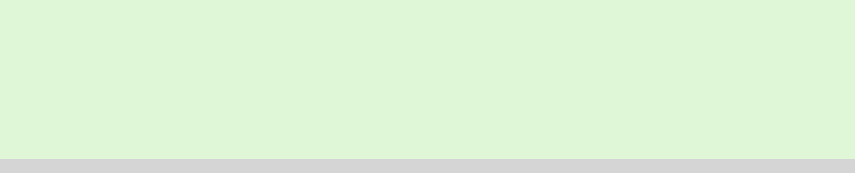

Aula 30/10 AutoCad 2D -Continuação do desenho da planta -Importar blocos de Autocad ( mobília, equipamentos)

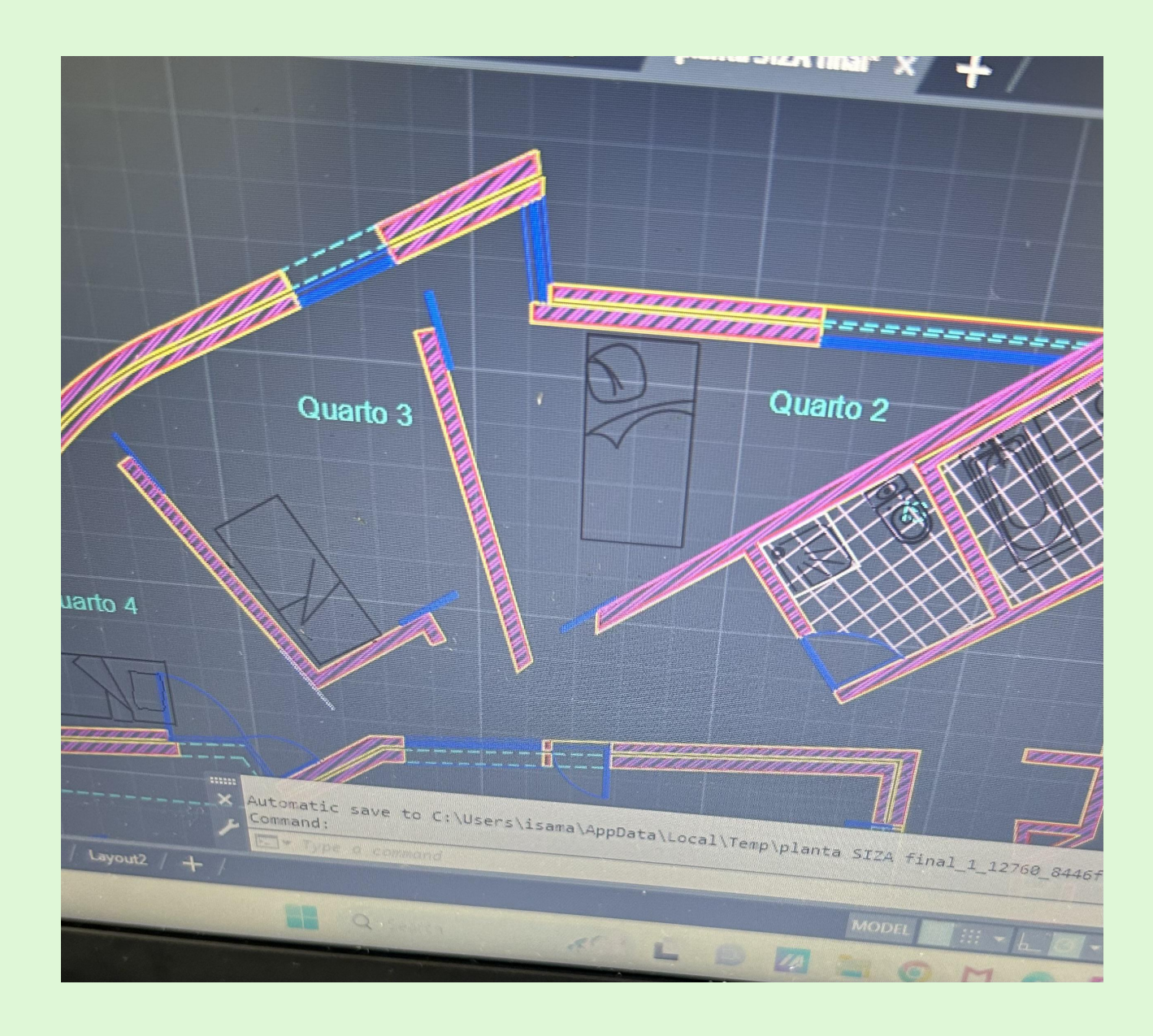

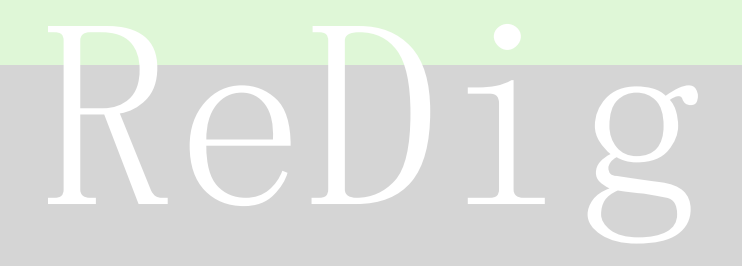

## Aula 31/10 AutoCad 3D

- Modelação no autoCad 3D
- Desenho de uma parábola

### Aula- 06/11 AutoCad 3D

- Modelação no AutoCad 3D- Operações booleanas Comandas : rotate : 3rd rotate

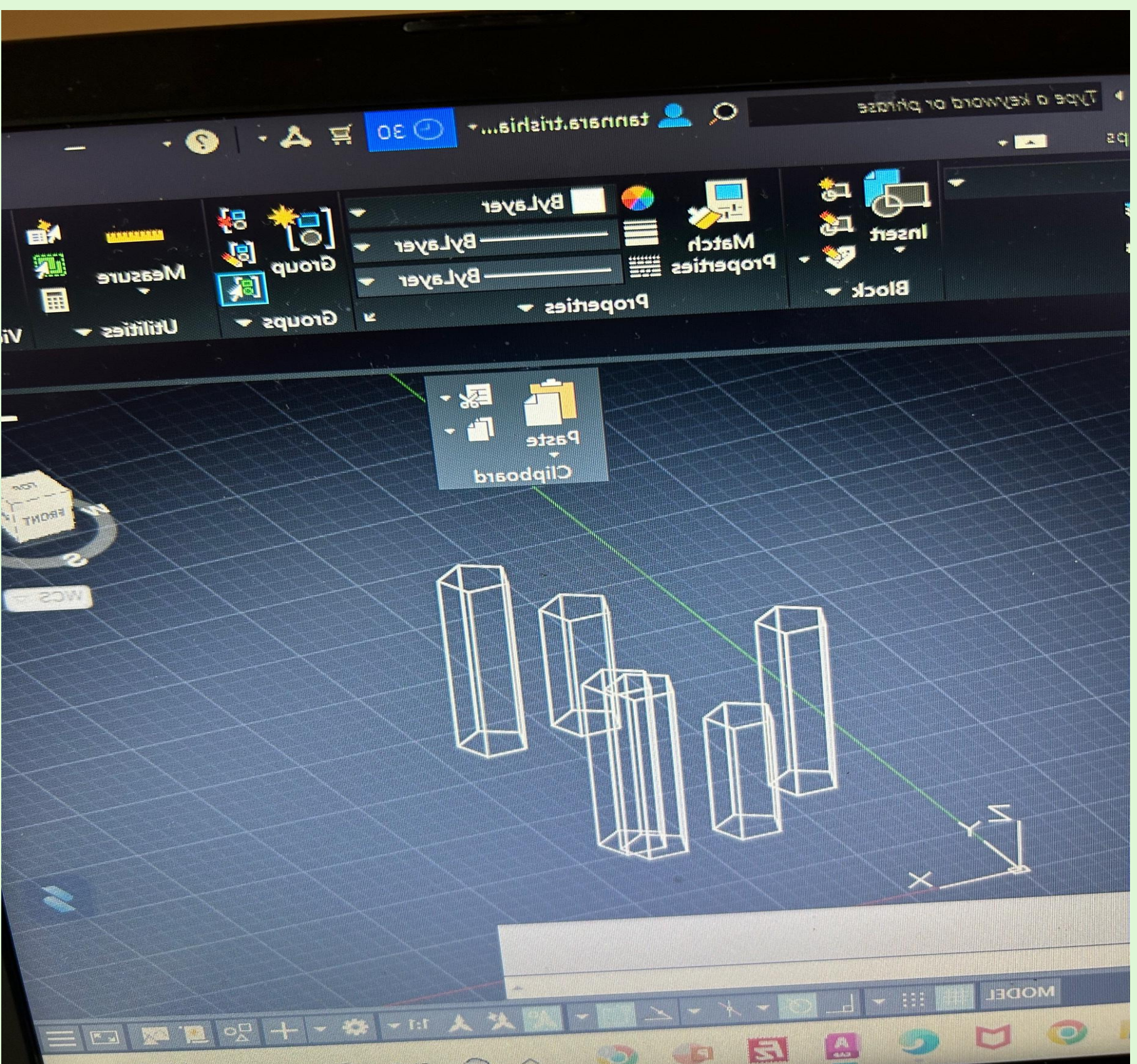

Aula 07/11 AutoCad

Modelação no AutoCad 3D Comandos: VISUALSTYLES Extrusão das paredes na planta da casa do Siza